# **Extracting Meaningful Data out of SAC-LRP Sheep - Advanced**

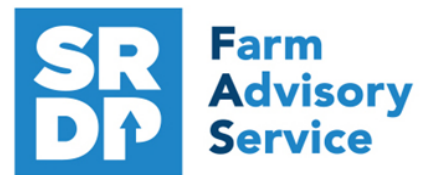

**National Advice Hub** T: 0300 323 0161 E: advice@fas.scot W: www.fas.scot

# **We have already looked at the information that can be extracted from SAC-LRP using Statutory data.**

Additional information can be added, for example adding in information from the regular use of weigh scales, inputting of service, scanning records, feed and medicines.

The program allows very comprehensive information to be kept. As with all packages, the more accurate the information that is put in, the more meaningful the information that can be extracted.

This short publication shows how to access the location of reports. These reports help provide meaningful information to make your business more efficient.

# **What extra information can we get out of the enhanced records?**

**Lambing** Animal Records - Lambing - Lamb born Alive/Dead

So what else can be easily added when entering a lamb.

In addition to the statutory information. There are several fields that can be used to collect valuable information.

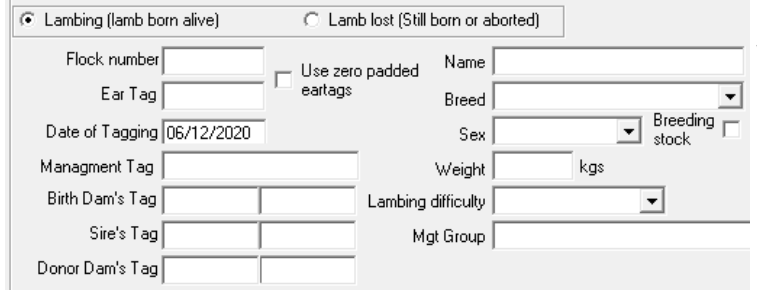

There is the option to add a weight. It is worth doing even if it is a generic weight or a guestimate (obviously an accurate weight is best). We can then later get accurate liveweight gain for individuals out of the program.

Lambing difficultly has a drop down list and an option can be picked from that.

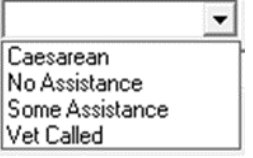

If a lamb is lost (still born or dead) then many farmers don't record these so the death/ loss is hid-

den and the true extent of lamb losses is missing. By just selecting an option allows that data to be captured.

- Death reason
- G Aborted
- C Still born
- Died before tagging
- Other

*For more information on Records and Business Efficiency go to www.fas.scot* 

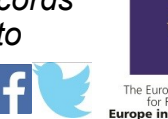

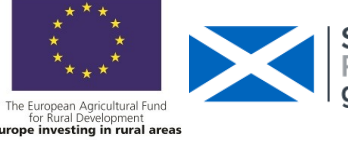

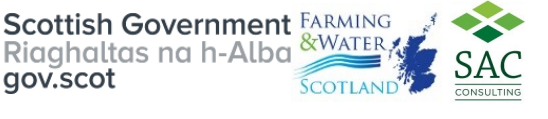

# **Lambing Scores**

These can be entered on the lambing screen and a number 1—9 assigned to each one (worst to best). There is mothering ability and milk, vigour at birth and ease of birth.

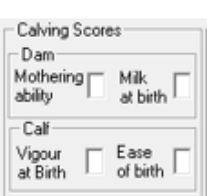

Reports—Sheep —Lambing Scores can be run to show the performance of the dam and lamb and can also be grouped by dam or sire.

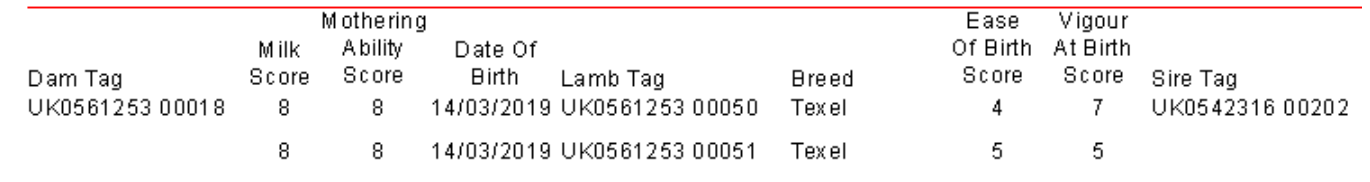

### **Service** Report – Tupping

Initially the service has to be entered: Animal Records – Lambing – Put to Ram AI – entering the service date of the ewes and rams.

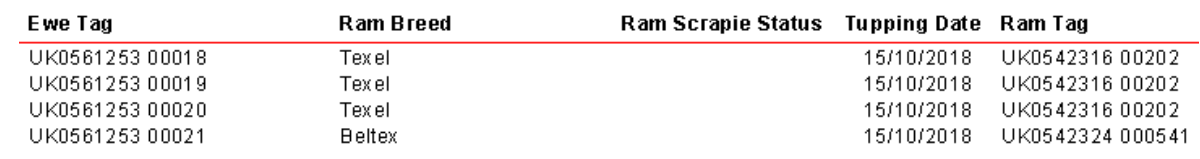

The report can be grouped by sire.

# **Projected Lambing based on service** Reports – Sheep – Projected Lambing

### Based on Tupping

The report shows the projected lambing date based on service dates entered.

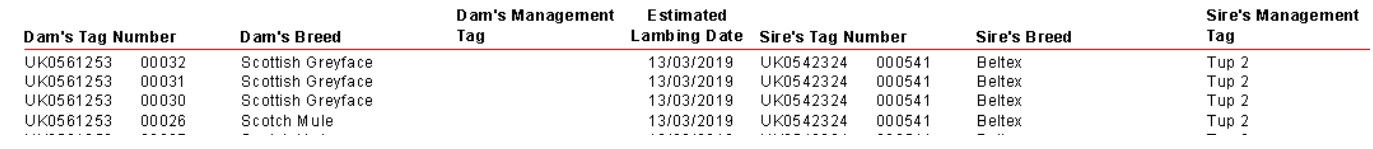

# **Confirming in Lamb** (PD) Information entered into Animal Records – Lambing – Con-

### firmed in/out of Lamb

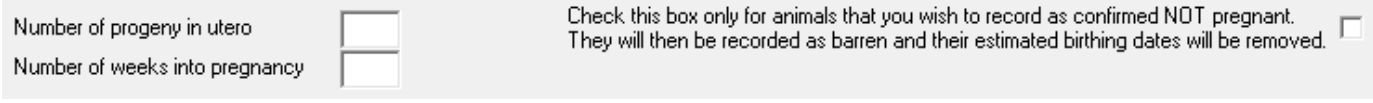

Enter date of scanned number of lambs or not pregnant plus the number of weeks pregnant and it will alter the lambing date (if barren, it will flag the animal into the Barren Sheep Report).

**Scanning Results** (PD) Reports – Sheep - Projected Lambing Based on Scanning

Number of lambs expected can be selected.

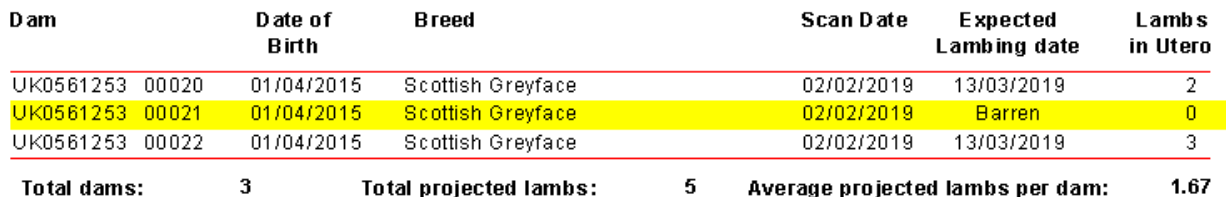

**Target 2.0 lambs lowland, 1.75 lambs upland, 1.15 lambs hill\***

\* a guide but dependent on area, climate etc

### **Scanning Reconciliation** Reports – Sheep – Scanning and Birth Reconciliation

### A summary of scanning and births

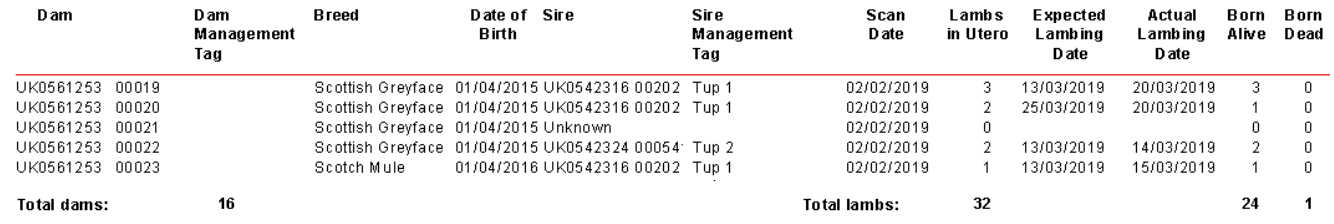

The total shows the number of lambs scanned and numbers born. **Target loss <5% between scanning and lambing.**

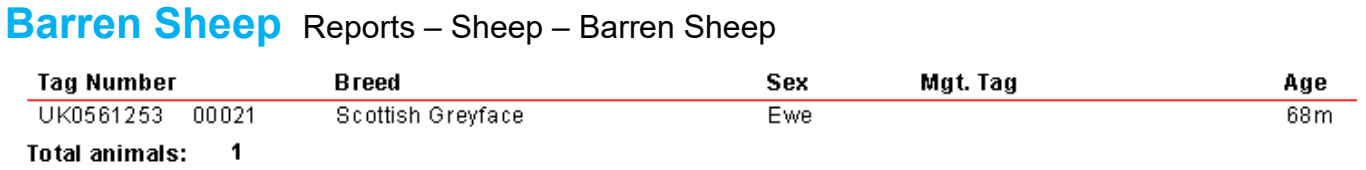

This report is only populated by animals being marked Not in lamb at Scanning **Target < 2%**

### **Weighing Stock** Reports – Weights – All Stock

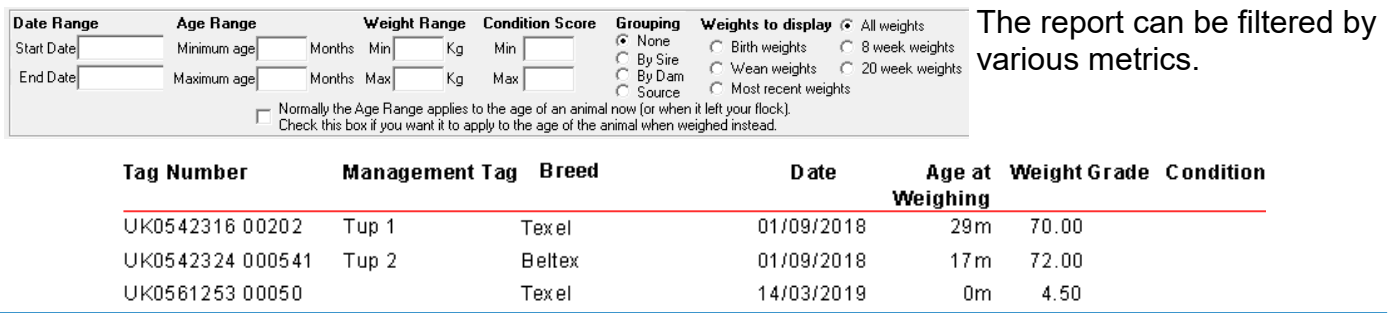

**Weaning** Reports – Weaning—Add summary

Individual weaning weights can be entered through Animal Records – Weaning

Once done a report can be extracted showing Date of Birth Weaning Weight and can be grouped

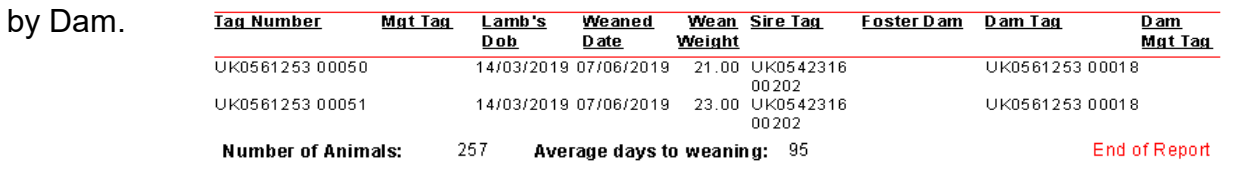

**Target Average days to weaning 60—100 days.**

**Dam/ Progeny Weights** Reports – Dam/Progeny Weaning Weights

This report, provided a relevant Dam weight has been entered at weaning, works out the Progeny to Dam weight ratio at weaning. The report can be ranked by various factors.

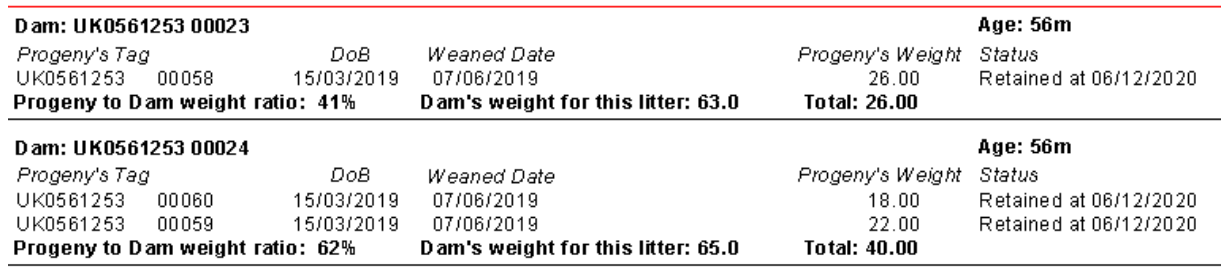

This gives a measure of Dam efficiency.

# **Feeds**

Feed can be entered, allocated and fed to the individual animals.

Purchase the feed through Farm Records – Feeds – Define and Purchase Feeds,

then feed out the animals through Animal Records – Feed Animals – Feed Animals

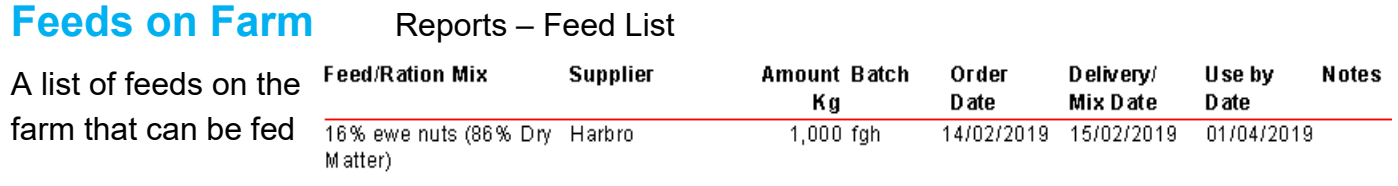

### **Feeds Eaten** Reports - Feeds Eaten

This is a record of the amount and cost of feed on an individual basis by default.

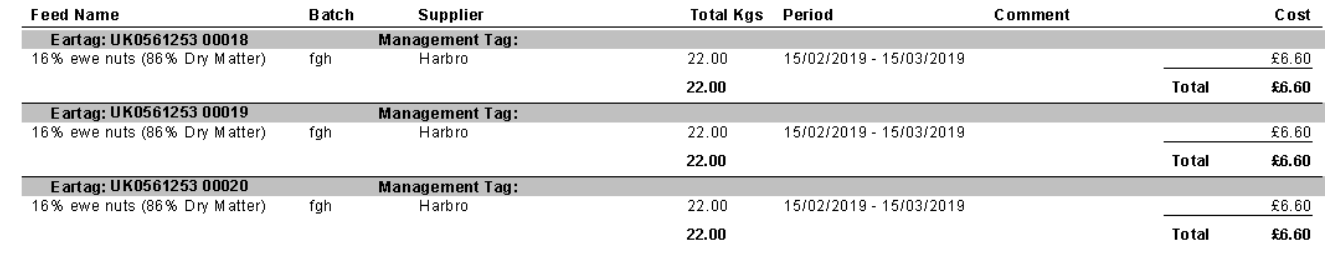

A summary can be produced by individual feed or feeds Target < 30kg/hd.

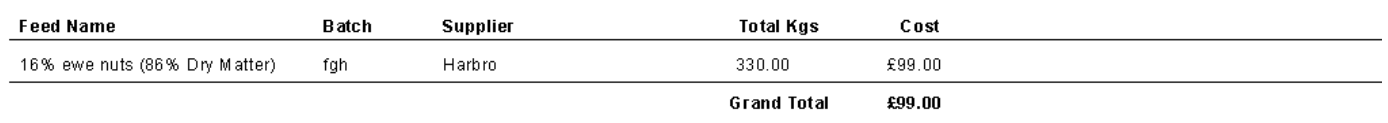

## **Veterinary** Reports – Veterinary

This reports can be run to see treatments given to specific animals, management groups or the whole herd. It can be filtered by treatment or individual medicine or treatment reason. A full report can be given which gives individual animal treatments, cost and summary medicine use. A very

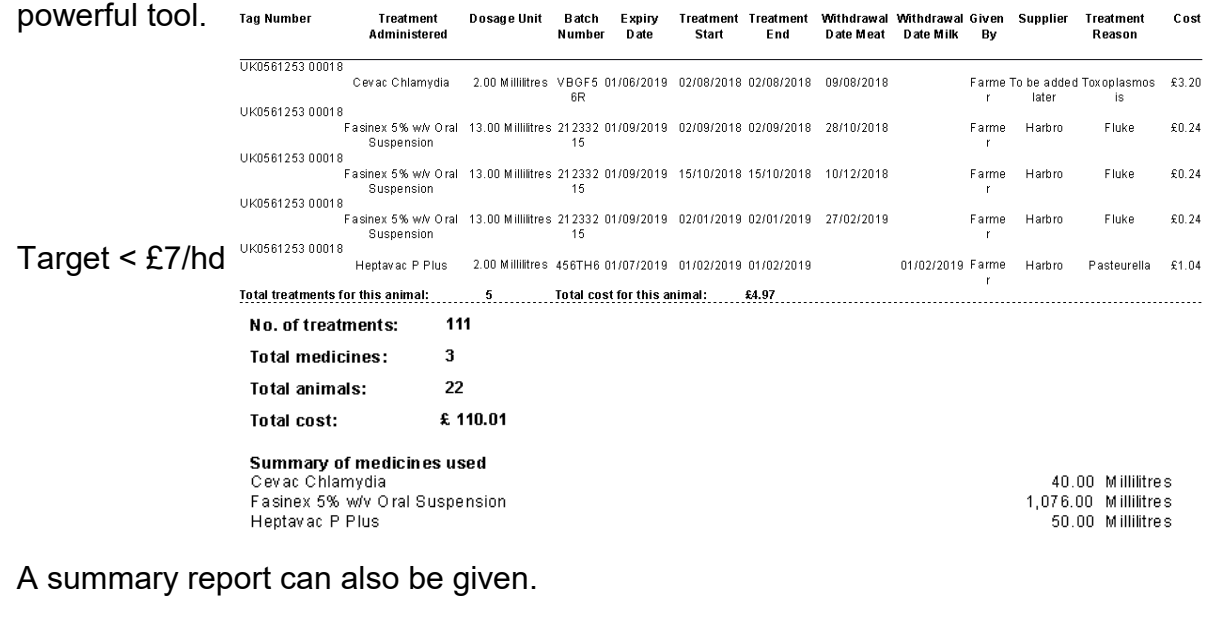

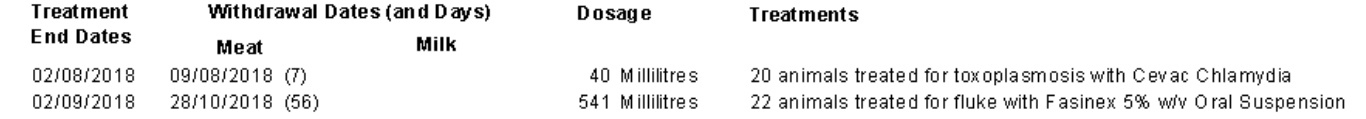

# **Medicine Withdrawal** Reports – Withdrawal

This report will show on a particular date what animals are still in a withdrawal period.

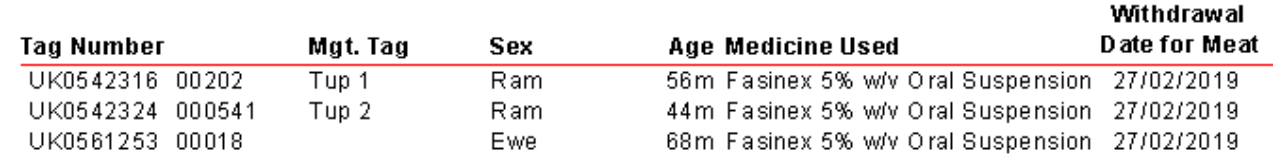

# **Margin**

**Closing Report** Reports - Closing

Useful can be filtered but can show a margin per animal against sale, purchase, med, fed and other costs. Actual costs from the records can be used or costs can be entered separately.

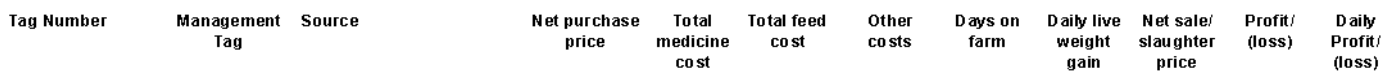

The report can be individual or grouped by Sire/ Dam or by selections below the grid.

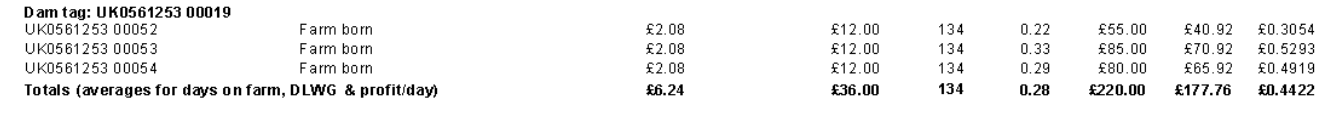

### **Dam Productivity** Reports – Dam/ Sire Productivity

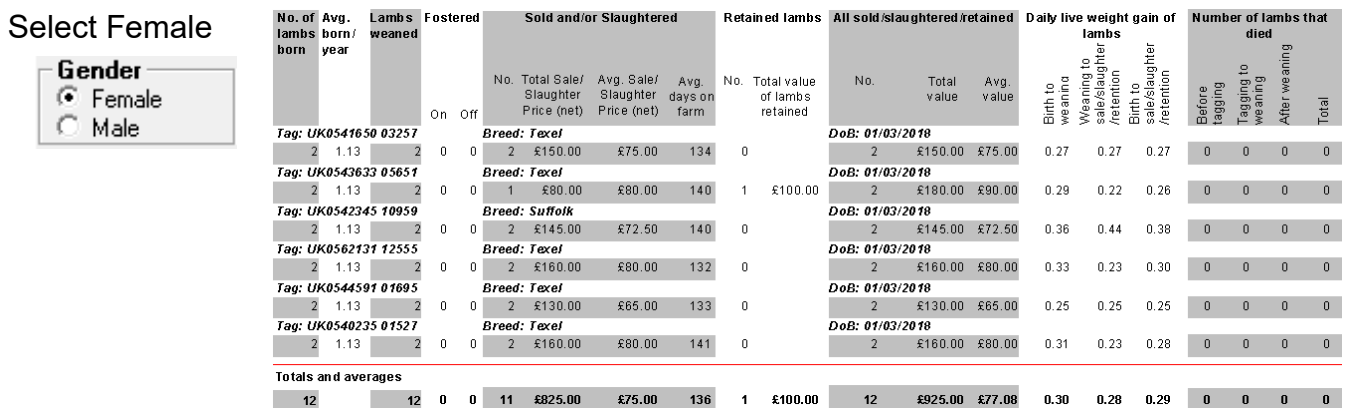

This report also gives lamb losses at various stages of production—a useful metric.

**Target—Birth—weaning > 0.28kg/hd/day, Weaning to slaughter > 0.20kg/hd/day, Avg > 0.25kg/hd**

### **Sire Productivity** Reports – Dam/ Sire Productivity

An identical report to the above based on Sire

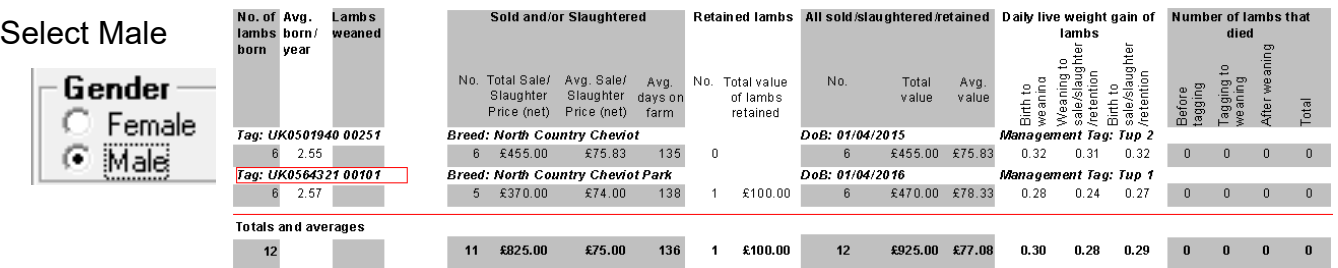

Can be filtered by many factors including weight gain at different stages, lambs reared price etc.

### **Valuing** Reports—Sheep—Valuing

The sheep valuing screen provides information on the value of animals, depending on details recorded against their offspring.

Each animal is assigned a *Composite Score* ranging from 0 to 10 which takes into account a combination of monetary value, scrapie genotype, progeny per breeding season and the weight of those progeny within a specified age range. The importance of each may be weighted according to personal preference to determine how much value an animal is to the flock as opposed to the monetary value alone. For further explanation see the help section.

Settings can be changed in the grid and the slider bar depending on personal preferences.

The initial default value gives 50% importance to the estimated (monetary) value and zero to all others, so in this case the composite score will only take into account the monetary value of each animal. However, you may use the four slide bars in the bottom right quarter of the screen (see below) to alter the relative importance of each factor, and separately save a different combination under its own Profile:

Class Settings **Grid Settings Settings** Select a Settings Profile from the list below Default Valuing Profile  $\blacktriangledown$ Detail the button alongside to save your current settings.<br>Circle the button alongside to save your current settings.<br>You can change the name is the same as a saved<br>profile then that profile will be changed to<br>match your c Click the button alongside to delete the<br>saved settings for the current profile Delete: Note - This screen can produce unrealistic results if you are in your current lambing season or if you have more<br>than one lambing season or if you have more<br>than one lambing season per year. It is more useful<br>when looking at a few years' data a few months after<br>lambing has finish

Value Settings

Other Settings Save/Restore

Age Settings

Estimated value: Alters the significance of the total monetary value of offspring. The offspring of a sheep which still remain in-flock are identified and the monetary value for each is tallied. This is added to the sale price recorded against any sold or slaughtered offspring, and the total is the monetary value of each animal as shown on the grid.

Scrapie genotype: Alters the significance of the scrapie genotype and NSP group linked to the genotype.

Progeny per breeding season: Alters the significance of the number of offspring of an animal divided by the number of breeding seasons.

Average progeny weight: Alters the significance of the weights recorded against offspring 16 days either side of a specified age.

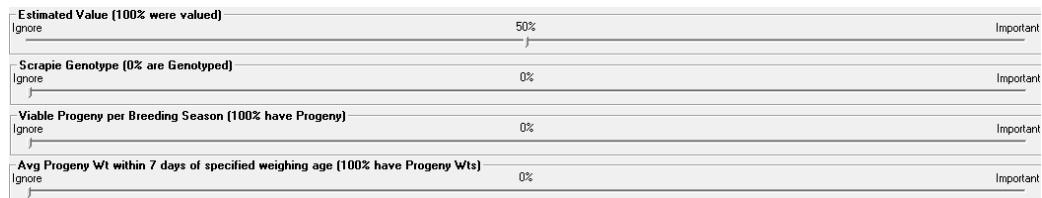

Settings....

Holding Name: Test1

Date Printed: 07/12/2020 Slider settings: Value 50%, Scrapie Genotype 0%, Lambing Average 0%, Progeny Weight 0%

In-Flock Values: Breeding ram £300, Breeding female £90, Non-breeding £50

Ages: Minimum viable lamb age 3 months, Earliest dam lambing age 0 years, Progeny weighing age 8 weeks, Maximum dam age 20 years, Minimum breeding seasons 2.

Class settings: Classes contain equal numbers of animals..

Other settings: Zero scorers excluded, Ewes and ewe lambs that have lambed are included, Animals designated as breeding and non-breeding included.

Cut-off date: Lambs born after 01/04/2020 are not included in this analysis.

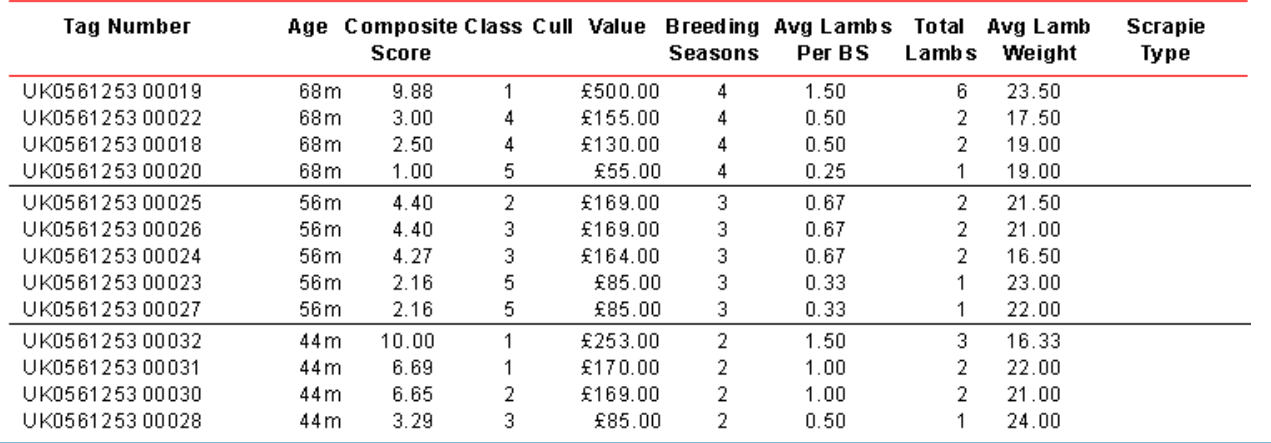

# **Valuing Report continued**

The report shows the ewes split by Class—1 being the best, 5 being the worst.

The report can be tailored to match preferences.

For example 00019 has more lambs (2 years) and 00032 has triplets but an overall higher weight than the others combined. 00020 has had one lamb with a poor weight and is in Class 5.

The more years of data the more meaningful the report. This helps make decisions when looking to cull ewes.

### **Sheep Details** Reports - Animal Details

This report gives a comprehensive breakdown of details for an individual animals depending on the options selected.

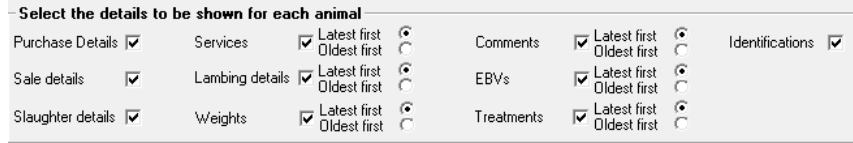

The report below can be filtered to all animals, current animals, individual or grid filters.

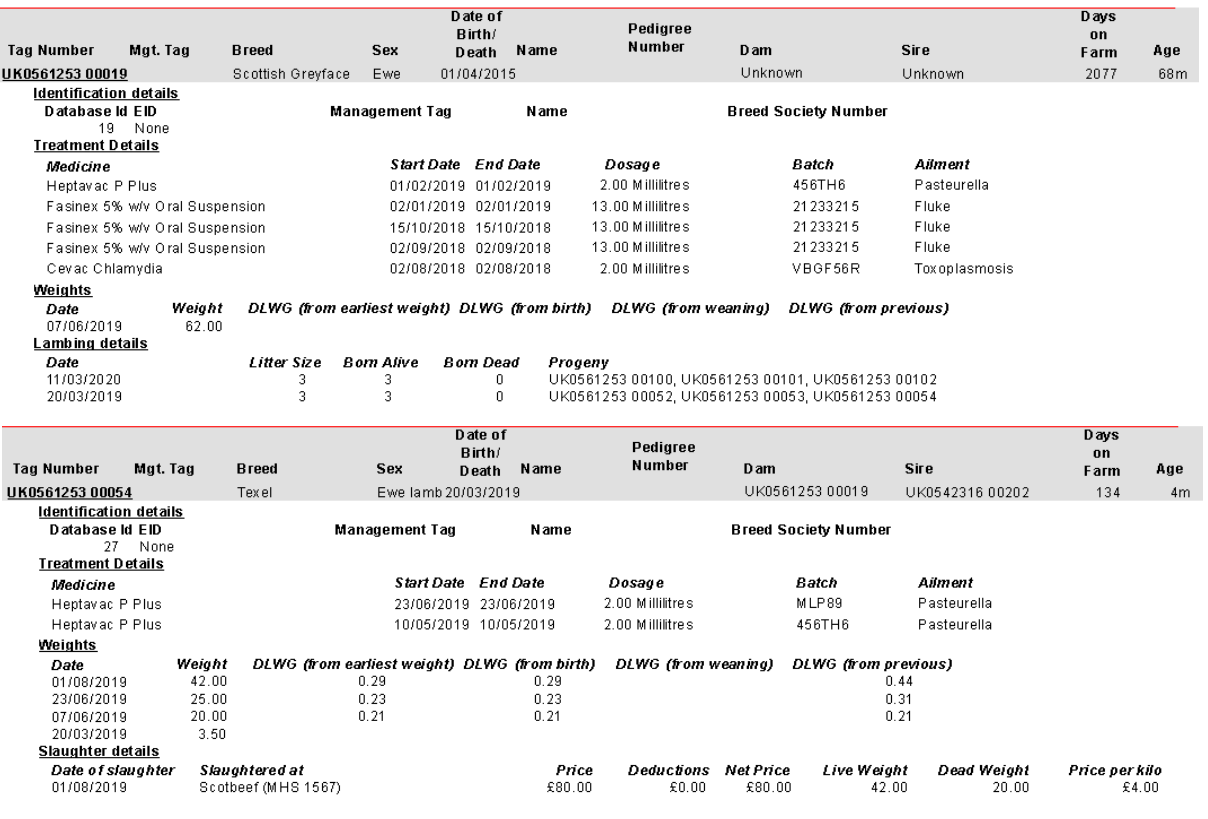

# **Benchmarking**

Benchmarking is a very powerful tool where the results of your business can be compared to a range of data from other similar businesses

# **Information can be found at:**

- www.fas.scot
- www.qmscotland.co.uk.
- https://ahdb.org.uk/tools

Extracting information from Records is rewarding and time well spent. It gives a great insight into the efficiency of the business, where problems lie and where performance needs to be improved.

SMART targets (Specific, Measurable, Achievable, Realistic and Timebound) can be set and monitored . Thus helping improve business profitability and sustainability year on year